## Movable Type 3.3

[\[Movable Type](http://typea.info/tips/wiki.cgi?page=Movable+Type)] Ver3.3

Movable Type 3.3

## [Perl](http://typea.info/tips/wiki.cgi?page=Perl)

 # whereis perl perl: /usr/bin/perl /usr/share/man/man1/perl.1.gz

/usr/bin/perl

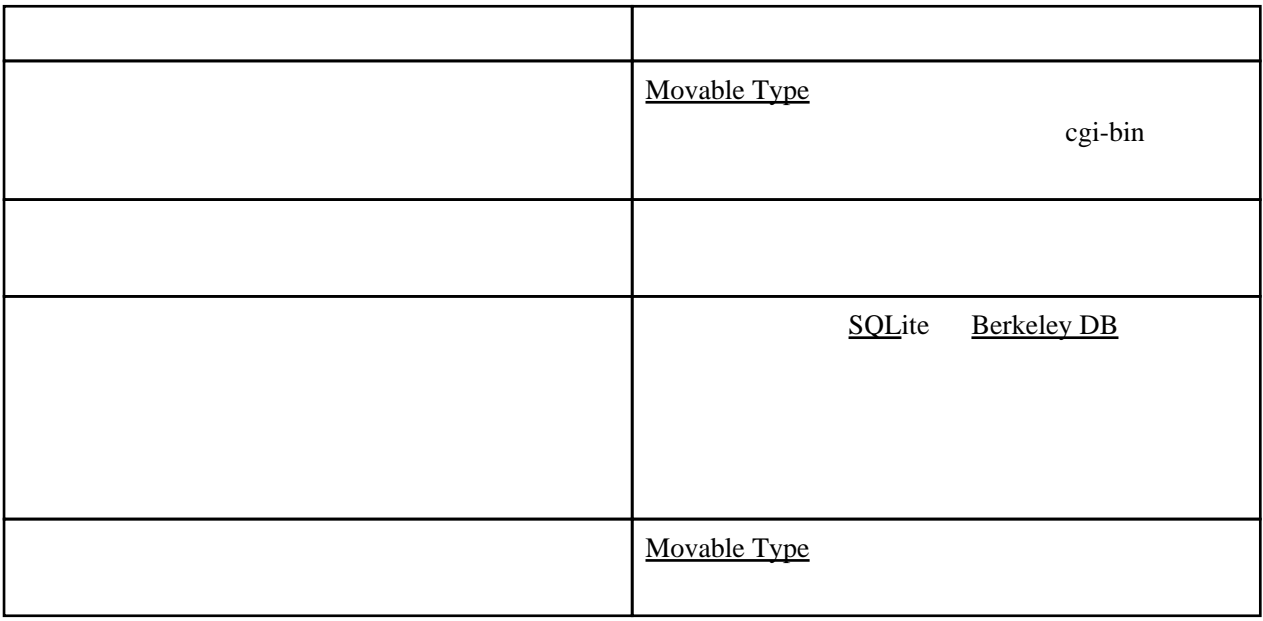

 UTF-8 Shift\_JIS EUC-JP

文字[エンコーディング](http://typea.info/tips/wiki.cgi?page=%A5%A8%A5%F3%A5%B3%A1%BC%A5%C7%A5%A3%A5%F3%A5%B0)

MT-3\_33-ja.zip FTP

mt-config.cgi-original

CGIPath

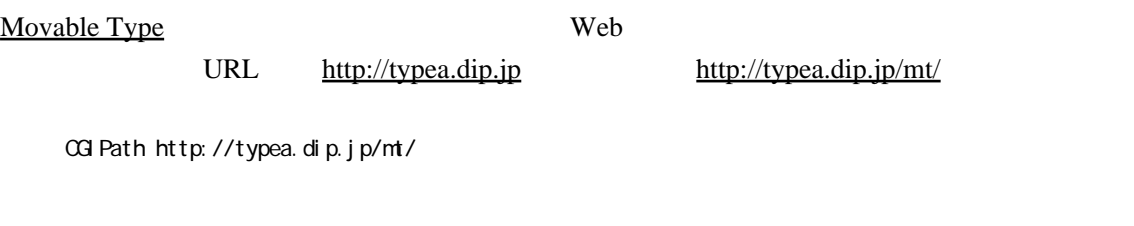

CGIPath /mt/

StaticWebPath

CGIPath CGI  $\blacksquare$ 

# StaticWebPath http://www.example.com/mt-static

[Berkeley DB](http://typea.info/tips/wiki.cgi?page=Berkeley+DB) **EXELEY DB DB** 

- ##### MYSQL ##### # ObjectDriver DBI::mysql # Database DATABASE\_NAME # DBUser DATABASE\_USERNAME # DBPassword DATABASE\_PASSWORD # DBHost localhost
- ##### POSTGRESQL ##### # ObjectDriver DBI::postgres # Database DATABASE\_NAME # DBUser DATABASE\_USERNAME # DBPassword DATABASE\_PASSWORD # DBHost localhost

 ##### SQLITE ##### # ObjectDriver DBI::sqlite # Database ./db/mtdb

 ##### BERKELEYDB ##### DataSource /var/www/db

DataSource 2012 Part 2012 The Source 2012 The Source and Annual Research 2013 The Source 30 The Source 30 The Source 30 The Source 30 The Source 30 The Source 30 The Source 30 The Source 30 The Source 30 The Source 30 The

mt-config.cgi-original mt-config.cgi

 $\frac{\text{cgi}}{\text{cgi}}$ 

# chmod 755 \*.cgi

 # mkdir db # chmod 777 db

[Apache](http://typea.info/tips/wiki.cgi?page=Apache)

/etc/httpd/conf/httpd.conf

```
 <Directory "xxxxx/mt">
Options +ExecCGI
AddHandler cgi-script .cgi
</Directory>
```
xxxxx

# /sbin/service httpd restart

<http://192.168.x.x/mt/mt-check.cgi>

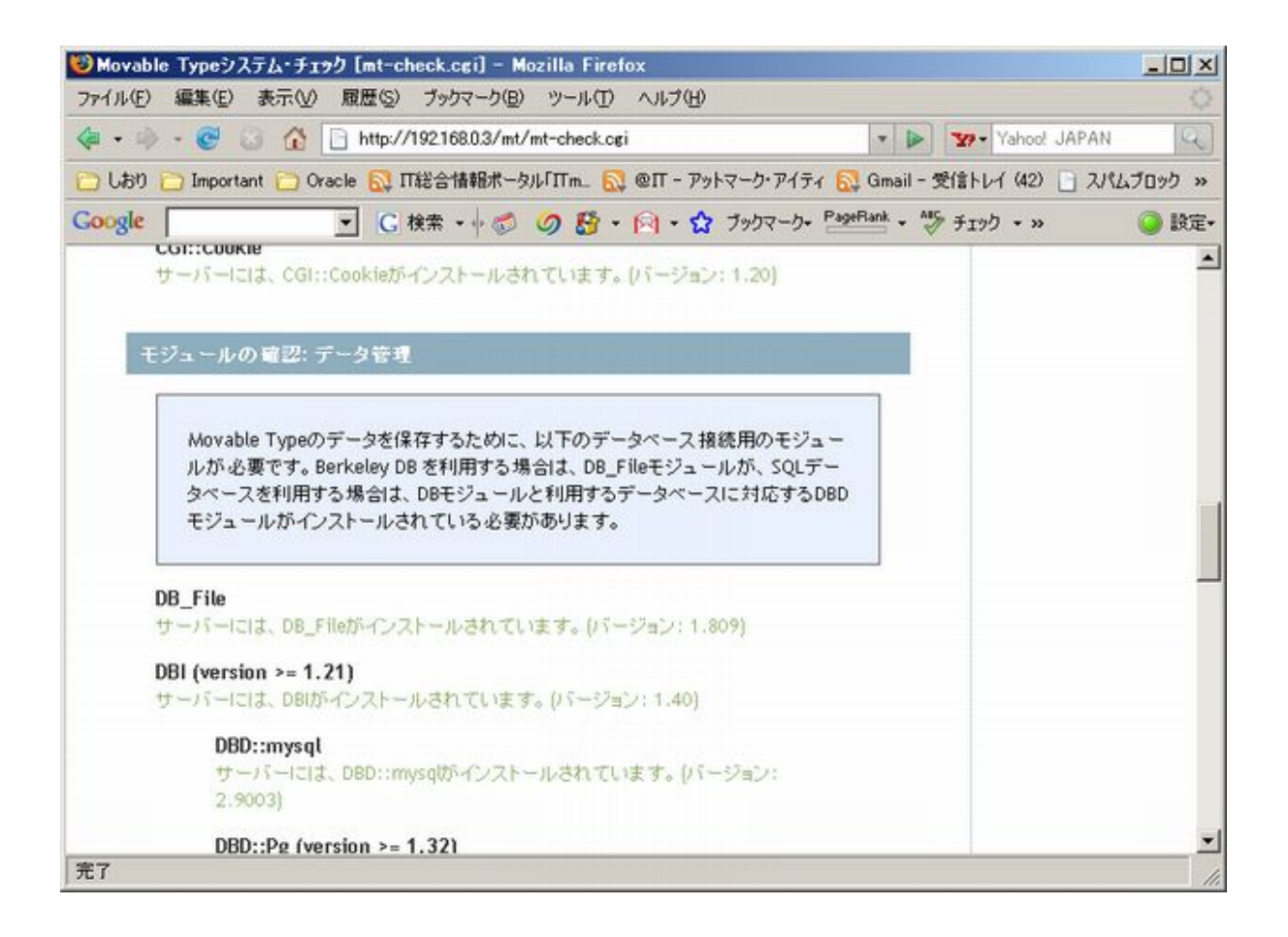

http://typea.dip.jp/mt/

## Movable Type

あなたのサイトをよりアクティブに、よりクリエイティブに。次世代 ウェブツール "Movable Type" へようこそ

## ログイン

はじめてお使いになる方へ

Movable Typeをご利用いただくためには、セットアップを完了しておく必 要があります。オンライン·マニュアルのインストール·セットアップの章を 読み、稼働に必要な環境を準備してください。また、Movable Type シス テム・チェック (mt-check.cgi) を実行し、環境が整ったことを確認してく ださい。

必要な環境が整っていることを確認した後に、上の「ログイン」をクリックし てください。

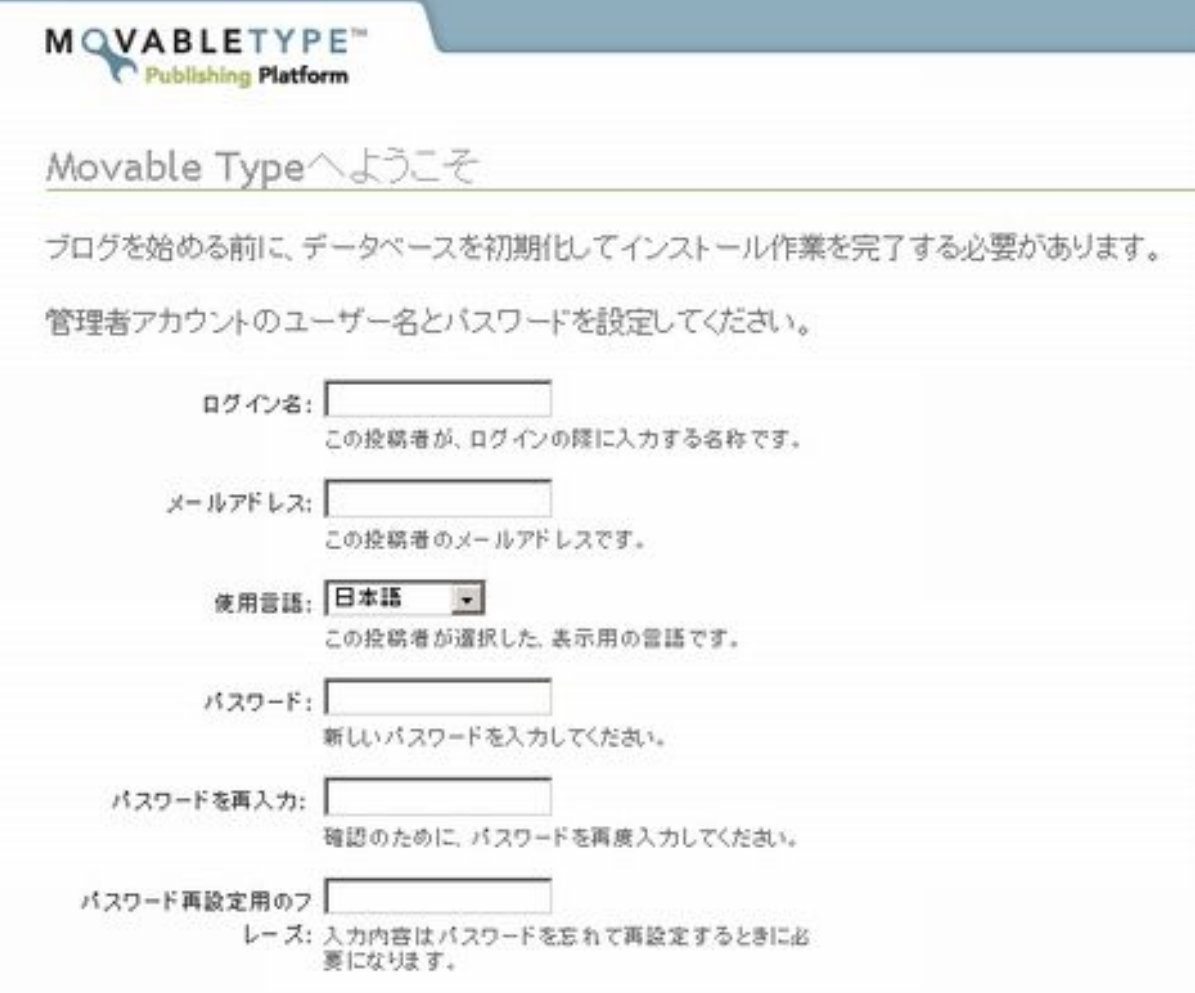

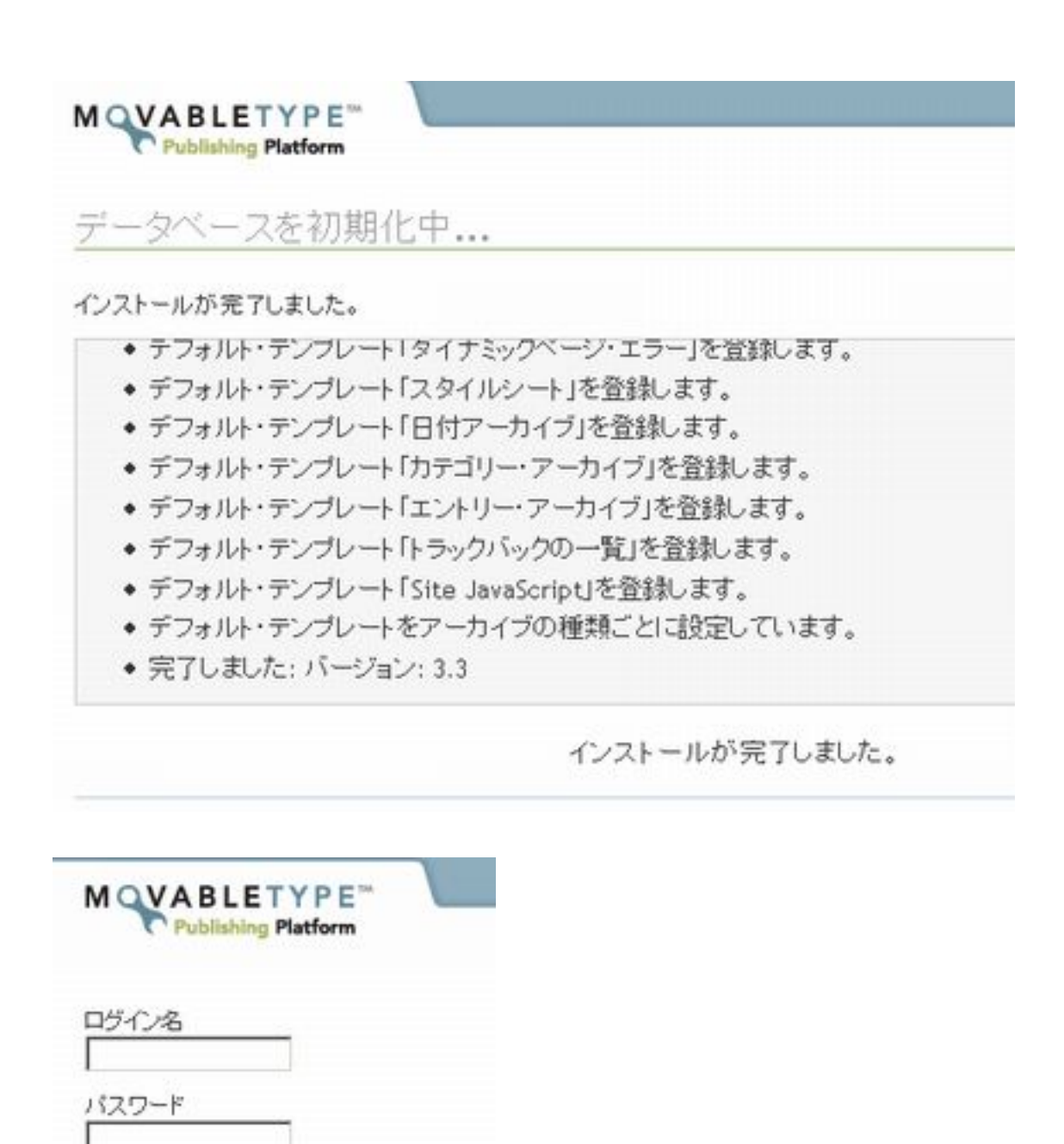

ログイン情報を記憶しますか?

ログイン

パスワードの再設定

7

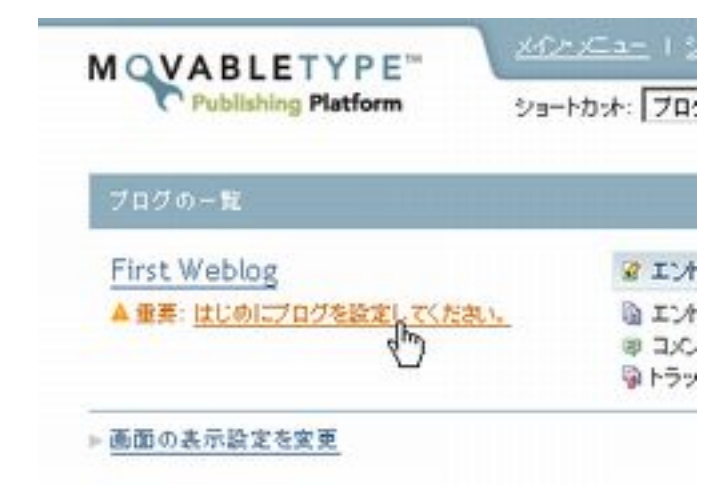